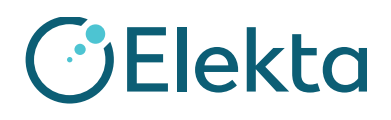

## **URGENT**

**NOTIFICATION IMPORTANTE DE SÉCURITÉ SUR SITE**

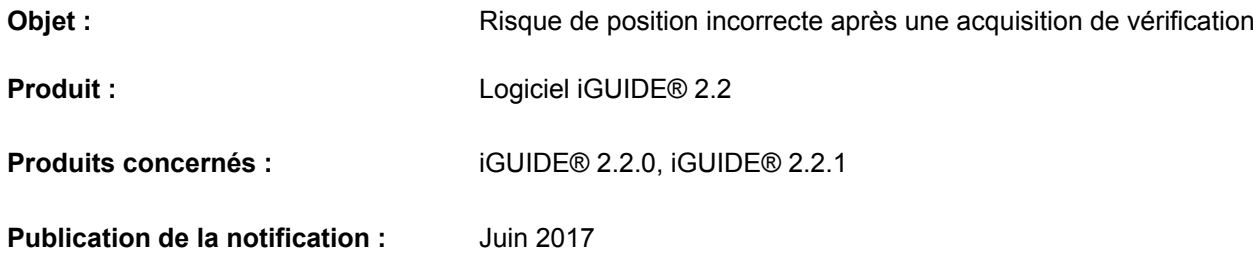

## **Description du problème :**

Après une acquisition de vérification, si la boîte de dialogue des données de PEC (correction des erreurs de position) est annulée, un renvoi des données de PEC engendre une position incorrecte car les valeurs du  $2<sup>d</sup>$  mouvement de PEC remplacent les valeurs du 1<sup>er</sup> mouvement de PEC au lieu d'être ajoutées.

## **Remarque :**

Le flux de tâches tel que décrit dans le Manuel de l'utilisateur n'engendre pas cette erreur. L'erreur se produit uniquement dans les circonstances décrites dans ce document.

## **Détails :**

Le problème de position incorrecte se produit dans le scénario inhabituel suivant :

- 1. Dans le cadre du flux de tâches de correction 6D du logiciel iGUIDE, la 1<sup>re</sup> acquisition XVI est réalisée et le 1<sup>er</sup> mouvement de PEC est effectué correctement, c'est-à-dire que le système HexaPOD atteint la position spécifiée.
- 2. L'acquisition de vérification est effectuée par le système XVI et les données du  $2<sup>d</sup>$  mouvement de PEC sont envoyées au logiciel iGUIDE. La boîte de dialogue des données de PEC est annulée par l'utilisateur. Cette annulation déclenche le problème de position incorrecte décrit ci-après.
- 3. L'utilisateur décide d'appliquer les données du  $2<sup>d</sup>$  mouvement de PEC et renvoie les valeurs du logiciel XVI vers le logiciel iGUIDE.

Le logiciel iGUIDE ne reconnaît pas les données en tant que valeurs d'un nouveau mouvement de PEC (c'est-à-dire, en tant que valeurs à ajouter) et écrase les valeurs du premier mouvement de PEC. Ce comportement erroné du logiciel engendre une position incorrecte du point de vue de l'amplitude du premier mouvement de PEC.

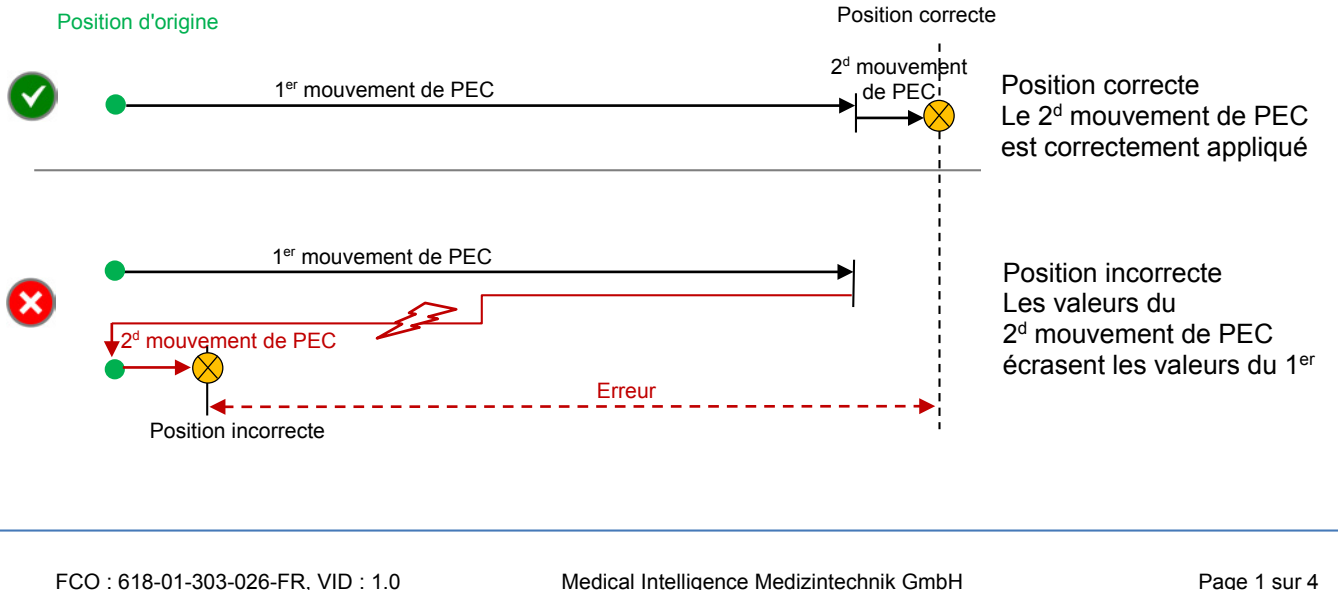

FCO : 618-01-303-026-FR, VID : 1.0 Medical Intelligence Medizintechnik GmbH Robert-Bosch-Str. 8 86830 Schwabmünchen, Allemagne Tél. : +49 8232 9692 0, Fax : +49 8232 9692 800 service.schwabmuenchen@elekta.com

# **GElekta**

**URGENT**

**NOTIFICATION IMPORTANTE DE SÉCURITÉ SUR SITE**

L'image suivante compare les scénarios de position correcte et incorrecte pour le flux de tâches du logiciel iGUIDE.

- À gauche figure un exemple de flux de tâches normal incluant une acquisition de vérification avec une position correcte.
- À droite est illustré le flux de tâches inhabituel au cours duquel le problème de position incorrecte survient. Cette erreur se produit lorsque la boîte de dialogue des données du  $2<sup>d</sup>$  mouvement de PEC est annulée et que le renvoi des données de PEC est effectué.

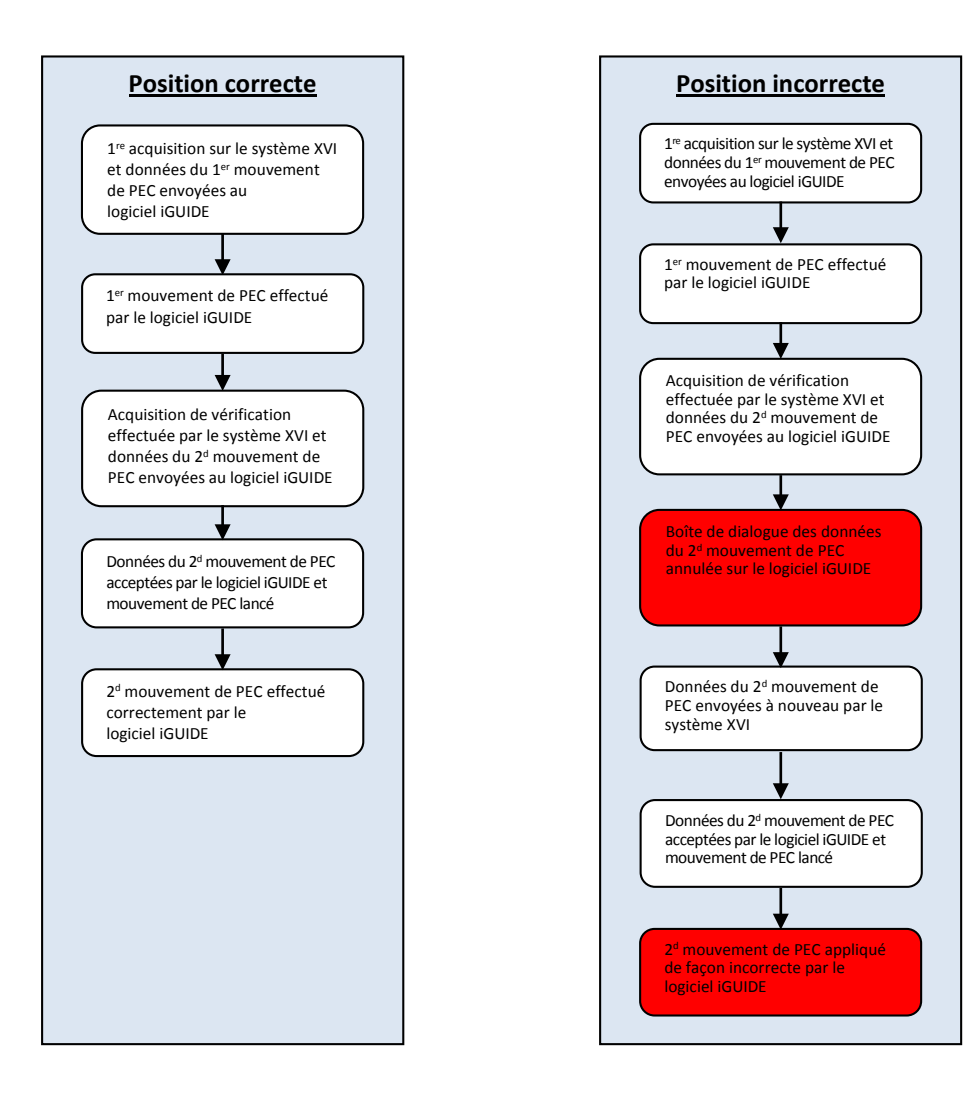

## **Impact clinique :**

Position incorrecte (les valeurs du 1<sup>er</sup> mouvement de PEC sont écrasées) – Risque d'erreur de traitement.

FCO : 618-01-303-026-FR, VID : 1.0 Medical Intelligence Medizintechnik GmbH Robert-Bosch-Str. 8 86830 Schwabmünchen, Allemagne Tél. : +49 8232 9692 0, Fax : +49 8232 9692 800 service.schwabmuenchen@elekta.com

Page 2 sur 4

Copyright © 2017 Elekta AB. Tous droits réservés [www.elekta.com](http://www.elekta.com/) gPOL0007-1 VID :4.1

## *D***Elekta**

## **URGENT**

**NOTIFICATION IMPORTANTE DE SÉCURITÉ SUR SITE**

## **Action utilisateur recommandée :**

Pour une acquisition de vérification, ne pas annuler la boîte de dialogue des données du  $2<sup>d</sup>$  mouvement de PEC sur le logiciel iGUIDE (et ne pas confirmer l'annulation).

Si vous avez annulé la boîte de dialogue des données du  $2<sup>d</sup>$  mouvement de PEC, vous devez recommencer le positionnement et revenir au début de la procédure de positionnement. Pour ce faire, cliquez sur le bouton

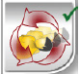

dans la fenêtre Positionnement.

Ce document contient des informations importantes vous permettant d'assurer en permanence une utilisation adéquate et sécurisée de votre équipement.

- Veuillez placer cette note dans un endroit accessible à tous les utilisateurs, par exemple avec les instructions d'utilisation, jusqu'à ce que cette action soit terminée.
- Informez le personnel concerné manipulant ce dispositif du contenu de la présente lettre.

#### **Actions correctives d'Elekta :**

Une mise à jour logicielle corrigera le comportement des versions 2.2.0 et 2.2.1 du logiciel iGUIDE. Dès qu'elle sera disponible, elle sera installée gratuitement.

Cette note a été adressée aux instances de réglementation concernées.

Nous vous prions de bien vouloir nous excuser pour la gêne occasionnée et nous vous remercions par avance de votre coopération.

FCO : 618-01-303-026-FR, VID : 1.0 Medical Intelligence Medizintechnik GmbH Robert-Bosch-Str. 8 86830 Schwabmünchen, Allemagne Tél. : +49 8232 9692 0, Fax : +49 8232 9692 800 service.schwabmuenchen@elekta.com

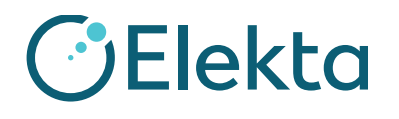

**URGENT**

**NOTIFICATION IMPORTANTE DE SÉCURITÉ SUR SITE**

## **Formulaire d'accusé de réception**

Afin de répondre aux exigences réglementaires, vous devez remplir ce formulaire et le renvoyer à Elekta dans un délai de 30 jours maximum.

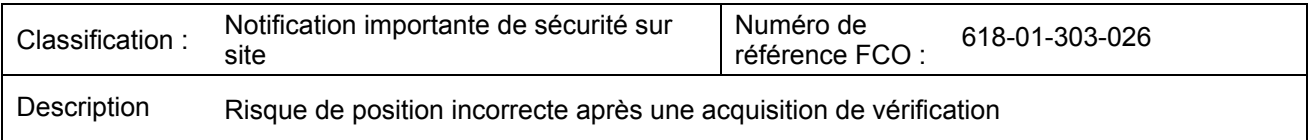

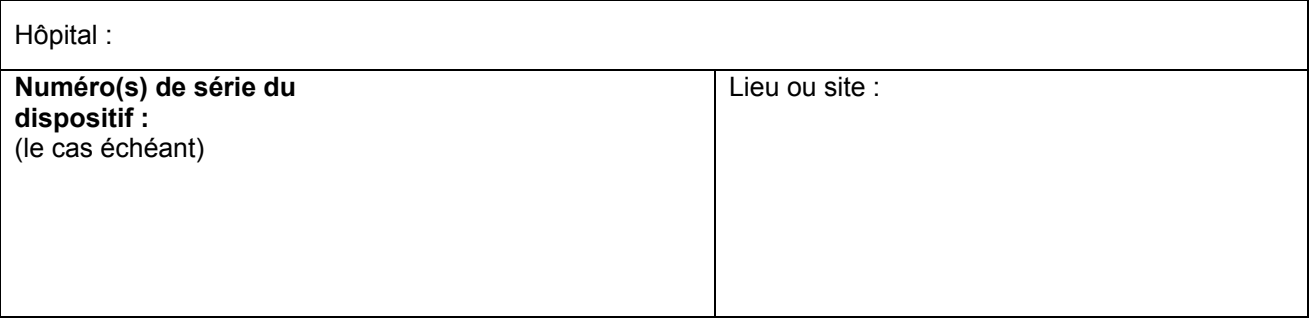

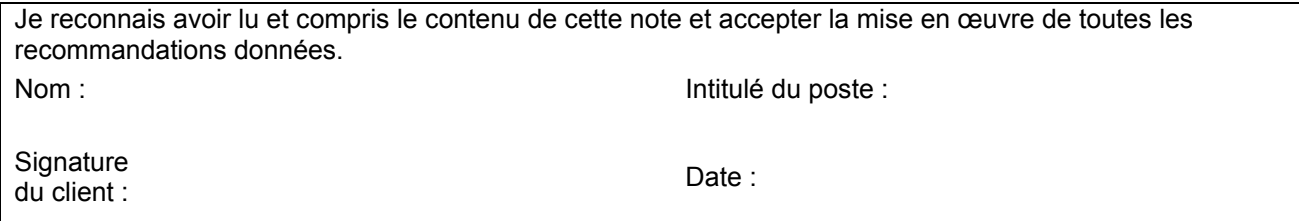

**Confirmation de nouvelle installation** à signer par l'ingénieur Elekta procédant à l'installation ou par l'installateur agréé lorsque le produit installé est accompagné d'un manuel d'utilisation ou d'instructions d'utilisation imprimé(es) :

Je confirme que le client a été informé du contenu de cette note et qu'elle a été insérée dans l'exemplaire du manuel d'utilisation concerné ou ajoutée au dossier avec le manuel d'utilisation concerné :

Nom : letter and the set of the set of the set of the set of the set of the set of the set of the set of the set of the set of the set of the set of the set of the set of the set of the set of the set of the set of the set

Signature : **Date : Date : Date : Date :** 

FCO : 618-01-303-026-FR, VID : 1.0 Medical Intelligence Medizintechnik GmbH Robert-Bosch-Str. 8 86830 Schwabmünchen, Allemagne Tél. : +49 8232 9692 0, Fax : +49 8232 9692 800 service.schwabmuenchen@elekta.com

Page 4 sur 4

Copyright © 2017 Elekta AB. Tous droits réservés [www.elekta.com](http://www.elekta.com/) gPOL0007-1 VID :4.1